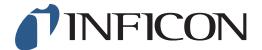

## **QUICK START GUIDE**

How to set your IRwin Methane Leak Detector in Universal Mode (for a factory set unit)

For Operation in countries not following German DVGW directives

1

Start the device by pressing the ON button

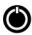

2

Answer the function test questions and confirm test results by pressing (

Press followed by

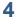

Use > to navigate to General and press <

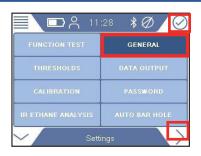

5

Use > to navigate to Custom and press (

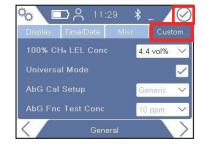

1 of 2 mima66en1-01 (1901)

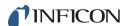

6

Use  $\checkmark$  to navigate to *Universal Mode* and press

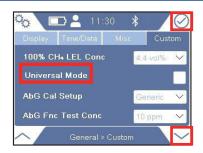

7

Enter the Supervisor (Advanced) password code

8

Use  $\checkmark$  to navigate to *Universal Mode* and press  $\bigcirc$ 

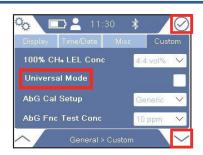

9

Press ( to tick Universal Mode box

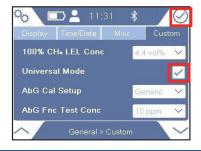

10

Press 🥎 followed by 🧮 and 💿

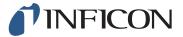